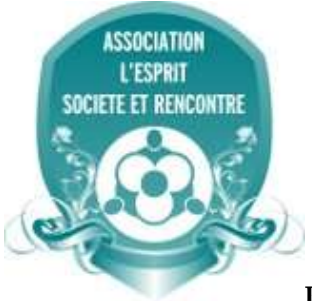

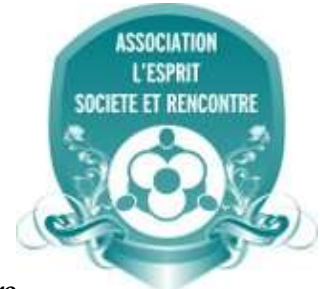

**Publication of Association Esprit, Société et Rencontre Strasbourg/FRANCE**

*The Journal of Academic Social Science Studies*

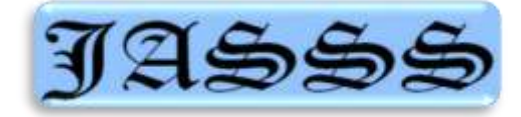

Volume 5 Issue 8, p. 1333-1344, December 2012

# *DOĞRUSAL PROGRAMLAMADA KULLANILAN SİMPLEKS YÖNTEMİN EXCEL İLE ÇÖZÜMÜ*

# *SOLVING LINEAR PROGRAMMING PROBLEMS WITH SIMPLEX METHOD BY USING EXCEL*

*Yrd. Doç. Dr. Mehmet Ali ALAN Cumhuriyet Üniversitesi İ.İ.B.F. Yönetim Bilişim Sistemleri Bölümü*

> *Yrd. Doç. Dr. Cavit YEŞİLYURT Kafkas Üniversitesi İ.İ.B.F. İşletme Bölümü*

### *Absract*

Linear programming is an area of linear algebra in which the goal is to maximize or minimize a linear function whose boundary is defined by linear inequalities and equations. The solution can be consructed using the simplex method and is attributed to George Dantzig known as The Father of Linear Programming.

The solution of linear programming problems is possible to using by graffical method or simplex method. Optimum solition in graffical method related to the edge of the feasible region. Simplex method is also depend on this essential idea. Whith an another statement, Although simplex method is an algebrical method the essential idea it's depend on geometrical.

In the case of the number of variable two the solition of the model is possible using whith the grafical method. İf the number of variable more than two then this method is not use. Simplex method can be use both whith two varible and more. Whith simplex method objective function is aimed to be maximize or minimize by usin iterational processes.

The aims of profits to be maximized, or loss to be minimized by using the scarce resources of businesses wisely. One of the methods used in solving linear programming problems is simplex method. Excel enables optimum solutions to these problems of businesses without extra costs for businesses.

*Key Words: Mathematics Programming, Linear Programming,* Simplex Method, Excel Solver

### *Öz*

Doğrusal programlama, kısıtlayıcıları eşitlik ya da eşitsizlik olarak verilen doğrusal bir amaç fonksiyonunu maksimum ya da minimum yapmayı amaç edinen doğrusal cebirin bir alanıdır. Doğrusal bir amaç fonksiyonu ve doğrusal eşitsizlik ya da eşitliklerden oluşan modelin çözümü simpleks metotla yapılabilir. Bu yöntem doğrusal programlamanın babası olarak bilinen George Dantzig tarafından geliştirilmiştir.

Doğrusal programlama problemlerinin çözümünü grafiksel yöntemle ya da simpleks yöntemle çözmek mümkündür. Grafiksel yöntemde optimum çözüm, mümkün çözüm alanının bir köşe noktasıyla ilişkilidir. Simpleks yöntem de esas olarak bu temel fikre dayanmaktadır. Bir başka söylemle simpleks yöntem cebrik bir yöntem olmasına karşın dayandığı temel fikir geometriktir.

Değişken sayısının iki olması durumunda modelin çözümü grafiksel yöntemle mümkündür. Değişken sayısının ikiden fazla olması durumunda ise grafiksel yöntemle modelin çözümü imkânsız olur. Simpleks yöntem ise iki değişkenli doğrusal programlama problemlerine uygulanabileceği gibi ikiden fazla değişken içeren doğrusal programlama problemlerinin çözümüne de olanak sağlar. Simpleks yöntemi ile amaç fonksiyonunu en büyük ya da en küçük (optimum) yapacak en iyi çözüme adım adım yaklaşılır. Bu nedenle, probleme bir uç noktasından başlanarak optimuma daha yakın bir ikincisine, oradan da bir üçüncüsüne biçiminde devam edilerek en iyi çözümü veren uç noktaya ulaşılır.

İşletmelerin kıt olan kaynaklarını kullanarak karı en büyük, ya da maliyetleri en küçük yapmayı amaçlayan doğrusal programlama problemlerinin çözümünde kullanılan simpleks yöntemle çözüm için çeşitli paket programlar üretilmiştir. Ayrıca Excel ile de işletmeler için ilave bir masraf çıkarmadan simpleks yöntemin çözümü yapılabilmektedir.

*Anahtar kelimeler:* Doğrusal Programlama**,** Simpleks Yöntem, Excel Çözücü

### **1.Giriş**

ĠĢletmeler karlarını maksimize etmek ya da giderlerini minimize etmek amacındadırlar. Bugün işletmelerde kullanılan her bilgisayarda standart işletim sisteminin yanında ofis paketleri de kullanılmaktadır. Bu paketlerin dışında işletmeler kantitatif kararlarında kendilerine yardımcı olacak başka programlar satın almaktadır. Oysa ofisin standart bir parçası olan Excel işletmelerin pek çok problemini çözebilecek kabiliyette bir programdır. Bu çalıĢmanın amacı doğrusal programlama problemlerinin çözümünde kullanılan Simpleks yöntemin, ticari bir yazılım satın alınıp işletmede kullanılması yerine, zaten işletmelerde hemen hemen standart olarak kullanılan ofisin bir parçası olan Excel'de nasıl uygulanabileceğinin ortaya konmasıdır.

### **2. Simpleks Yöntem**

Doğrusal programlama modellerinin çözümlerinin sistematik olarak araştırılmasında uygulanan Simpleks yöntemin ilk esaslarını George Bernard Dantzig oluşturmuştur. Dantzig'in 1947 yılında geliştirdiği bu yöntem Doğrusal Programlama konusundaki en büyük gelişmelerden biri olarak kabul edilmektedir. Daha sonraları Charnes, Cooper, Henderson ve diğerleri tarafından çeşitli varyasyonları geliştirilen bu metodun temel prensibi, optimum çözüme *ardışık yaklaşım (= iterasyon)* yolu ile ulaĢmaktır.<sup>1</sup>

Doğrusal programlama problemlerinin çözümünde kullanılan grafik yöntemi en fazla üç değişkenli problemlerin çözümünde elverişlidir. Uygulamada ise problemin değişkenleri çok daha fazla, dolayısıyla gerçek doğrusal programlama problemlerin çözümü simpleks vöntemi ile sağlanır. Yöntem cebirsel tekrarlama işlemine dayanır.<sup>2</sup>

Simpleks yöntem bir cebirsel yordamdır. Bununla birlikte, yöntemin temelini olusturan düşünce geometriktir.<sup>3</sup> Simpleks Algoritması, modelin bir başlangıç temel uygun çözümünden (uç noktadan) başlayarak, karşı gelen amaç fonksiyonunun değerini de göz önüne alıp, ardışık sayısal işlemlerle en iyi çözümü araştıran bir yaklaşımdır. Algoritmayla, uygun çözüm alanının bir uç noktasından baĢlanarak, amaç fonksiyonunu istenen yöne götüren uç noktalar göz önüne alınıp, komsu bir uç noktaya geçilmektedir. Böylece, modelin tüm uç noktaları isleme girmediğinden, yoğun işlem yükü ortadan kalkmaktadır. Simpleks Algoritması, tek bir noktada en iyi çözüm, birden fazla uç noktada en iyi çözüm, sınırsız çözüm ve uygun çözüm alanı bos gibi karşılaşılabilir tüm durumlara da cevap vermektedir. Bunların yanı sıra, modelin yapısında veya parametrelerinde meydana gelebilecek muhtemel değişimlerin en iyi çözümü nasıl etkileyecekleri de, bu algoritmayla analiz edilebilmektedir.<sup>4</sup>

Simpleks Algoritması, belirli sayıda uygun çözüm üzerinde yoğunlaşarak optimumun yerini belirlemek üzere tasarlanmıştır. Yöntem daima uygun bir çözümle başlar ve sonra amaç fonksiyonunun daha da iyileştirildiği başka bir uygun temel çözüm aramaya başlar. Daha iyi

 $\overline{a}$ 

 $1$  Kobu, Bülent, İsletme Matematiği, Avcıol Basım Yayın, 6. Basım, İstanbul, 1997, s.537.

<sup>&</sup>lt;sup>2</sup> Öztürk, Ahmet, Yöneylem Araştırması, Ekin Kitabevi, Bursa, 2002, s.73.

<sup>&</sup>lt;sup>3</sup> Hillier, Frederick S. and Loberman, Gerald J., Introduction to Operations Research, McGraw Hill, NewYork 2001, p.109.

<sup>&</sup>lt;sup>4</sup> Kara, İmdat, Doğrusal Programlama, Bilim Teknik Yayınevi, Ankara, 2000, s.56.

başka bir uygun temel çözüm ise, mevcut temeldeki değişkenlerden birinin sıfır olan değerinde bir artış olmasıyla mümkündür. Mevcut sıfır değerli değişkenin değerinin pozitif olabilmesi, mevcut temel değişkenlerden birinin temel çözümden çıkması ile mümkündür. Simpleks yöntemde seçilmiş olan sıfır değerli değişkene "çözüme giren değişken", çözüm dışı kalması istenen temel değişkene de "çıkan değişken" adı verilir.<sup>5</sup>

Simpleks yöntemi, problemlerin çözümünde uygulanırken, eşitsizlik sistemi eşitlik haline dönüştürülür. Bunun içinde aylak (slack) değişkenlerin eklenmesi veya çıkarılması gerekir.<sup>6</sup> Aylak değişkenlerin kısıtlayıcılarda katsayıları birdir. Amaç fonksiyonu etkilememeleri için bu değişkenlerin amaç fonksiyonunda katsayıları sıfırdır. Yani, sıfır fiyatlıdır. Bu nedenle amaç fonksiyonunda gösterilmezler. Aylak değişkenler diğer değişkenler gibi çözüme girer, fakat bunların değerleri, kullanılmayan kapasiteleri ve hammaddelerin miktarlarını gösterir.

EĢitlik halindeki kısıtlayıcılar problemin çözümünde zorluklar çıkarır. Çünkü kıt kaynakların tümünün kullanılması genellikle istenmez. Buna rağmen kullanılırsa, bunlara artık (boş) değişken ilave edilir. Bu değişkenler son çözüm tablosunda bulunmazlar.

Son çözüm tablosunda bulunmaması için, yani çözüm dışı bırakılmaları için bunların amaç fonksiyonundaki katsayıları, en küçükleme problemlerinde pozitif, en büyükleme problemlerinde ise negatif değerli olan ve amaç fonksiyonundaki değişkenlerin katsayılarından büyük bir sayı olmalıdır. <sup>7</sup>

Yukarıda kısaca açıklanan ve işletmelerin kantitatif karar vermelerinde önemli rol oynayan simpleks yöntemin hem klasik elle çözümü, hem yaygın olarak kullanılan ticari bir yazılım olan Lingo programıyla çözümü ve hem de bu çalışmada asıl vurgulanılmak istenen Excel çözümü ile ilgili örnek sunulmuştur. Bu çalışmada herhangi bir veri üzerine çalışma yapılması yerine yalnızca simpleks yöntemin Excel ile nasıl çözülebileceğinin otaya konması amaçlandığından bir model kurulmamış, yalnızca seçilen bir örnek problem üzerinde her üç yöntemde ayrı ayrı çözümü sunularak, aynı sonuçlara ulaşılabildiği gösterilmiştir.

AĢağıda verilen doğrusal programlama probleminin Simpleks yöntemle klasik çözümü;

```
Maksimizasyon Z=2x_1+4x_2+6x_3Kısıtlayıcılar
2x_1+3x_2+4x_3 \le 16x_1+x_2+x_3\leq 102x_1+4x_2+8x_3 \leq 24V\subseteqx_1, x_2, x_3 \geq 0Standart şekilde problemin yazımı
Maksimizasyon Z = Z = 2x_1+4x_2+6x_3+0S_1+0S_2+0S_3Kısıtlayıcılar
2x_1+3x_2+4x_3+S_1=16x_1+x_2+x_3+S_2=102x_1+4x_2+8x_3+5x_3=24ve 
x_1, x_2, x_3, S_1, S_2, S_3 \ge 0
```
 $\overline{a}$ 

<sup>&</sup>lt;sup>5</sup> Taha, Hamdy A., Yöneylem Araştırması, Literatür Yayınları, İstanbul, 2007, s.74.

 $6$  Aylak Değişken = Slack variable, Yapay Değişken (Suni Değişken)=Artificial variable, Artık DeğiĢken(BoĢ DeğiĢken)=Surplus variable

 $<sup>7</sup>$  Esin, Alptekin, Yöneylem Arastırmasında Yararlanılan Karar Yöntemleri, Gazi Kitabevi, Ankara,</sup> 1988, ss:112–113.

| тано т. Баугандіу эниріску таноми |                |    |    |    |                |                |                |       |  |  |  |
|-----------------------------------|----------------|----|----|----|----------------|----------------|----------------|-------|--|--|--|
| Amaç                              | m              |    |    |    |                |                |                | Çözüm |  |  |  |
| Katsayısı                         | Teme1          | X1 | x2 | X3 | $\mathbb{S}_1$ | $\mathbb{S}_2$ | $\mathbb{S}_3$ |       |  |  |  |
|                                   | Değişken       |    |    |    |                |                |                |       |  |  |  |
|                                   | $\mathbb{S}_1$ |    |    |    |                |                |                | 16    |  |  |  |
|                                   | s,             |    |    |    |                |                |                | 10    |  |  |  |
|                                   | s,             |    |    | 8  |                |                |                | $24*$ |  |  |  |
| w.                                |                |    |    |    |                |                |                |       |  |  |  |
| Cr-Z                              |                |    |    | 6* |                |                |                |       |  |  |  |

**Tablo 1. Başlangıç Simpleks Tablosu**

Anahtar Sütun Cj-Zj satırındaki en büyük değer olan 6'nın bulunduğu X3'tür. Anahtar Satır için:

16/4=4

10/1=10

24/8=3

Anahtar satır en küçük değer olan 3'ün bulunduğu S<sub>3</sub> 'tür ve Pivot 8'dir.

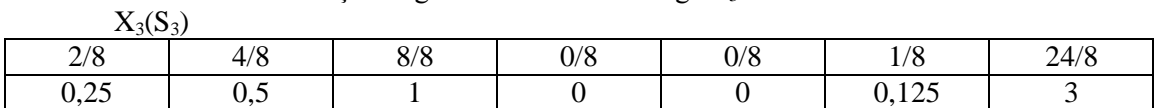

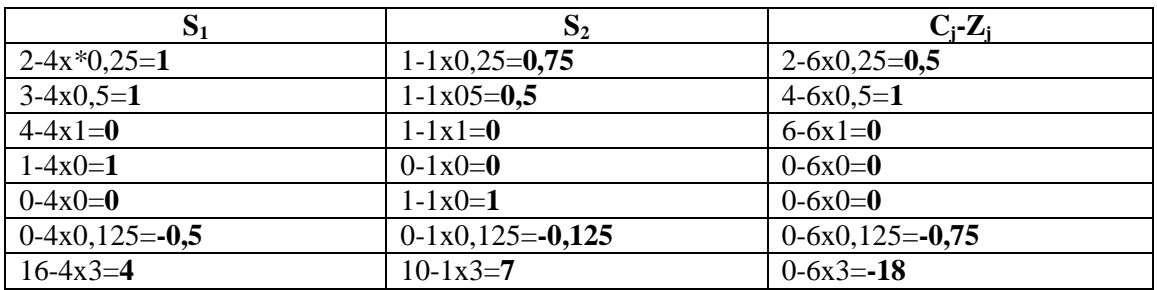

### **Tablo 2.Birinci Simpleks Çözüm Tablosu**

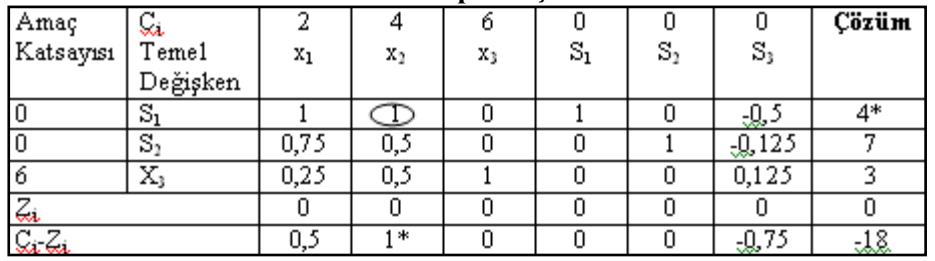

Anahtar Sütun C<sub>j</sub>-Z<sub>j</sub> satırındaki en büyük değer olan 1'in bulunduğu X<sub>2</sub>'dir. Anahtar Satır için:

 $4/1=4$ 

 $7/0,5=14$ 

 $3/0,5=6$ 

Anahtar satır en küçük değer olan 4'ün bulunduğu S1'dir ve Pivot 1'dir.  $X_2(S_3)$ 

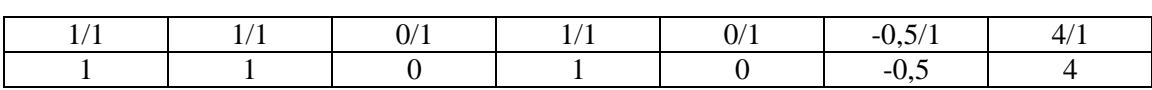

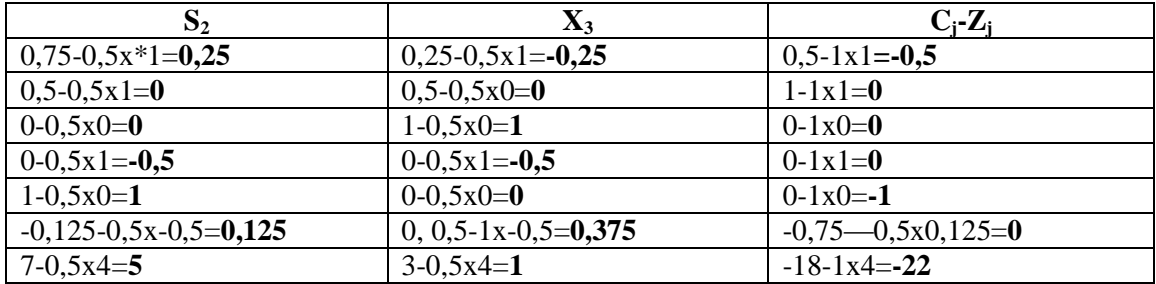

### **Tablo 3.İkinci Simpleks Çözüm Tablosu**

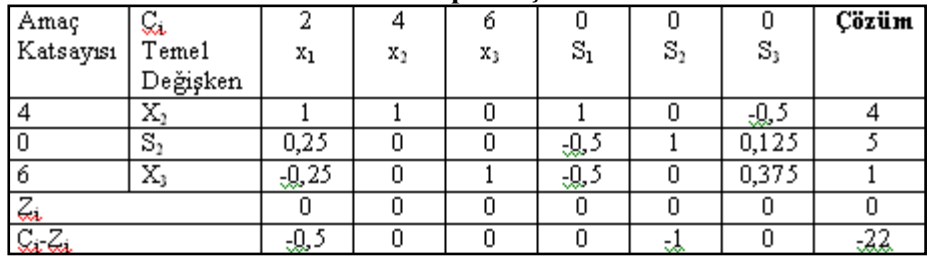

İkinci Simpleks çözüm tablosunda C<sub>j</sub>-Z<sub>j</sub>≤0 olduğundan optimal çözümü veren tablodur. Buna göre Optimal çözüm:

 $X_2=4$ 

 $S_2 = 5$ 

 $X_3=1$ 

**Maksimum Z=22'dir.**

## **3. Lingo ile Çözümü**

Aynı problem ticari bir yazılım olan Lingo ile çözümü ise izleyen biçimde verilmiştir. Önce formata uygun olarak Ģekil 1'deki gibi sırasıyla amaç fonksiyonun denklemi, kısıtlayıcı denklemler ve pozitif kısıtlayıcı denklemler yazılmıştır.

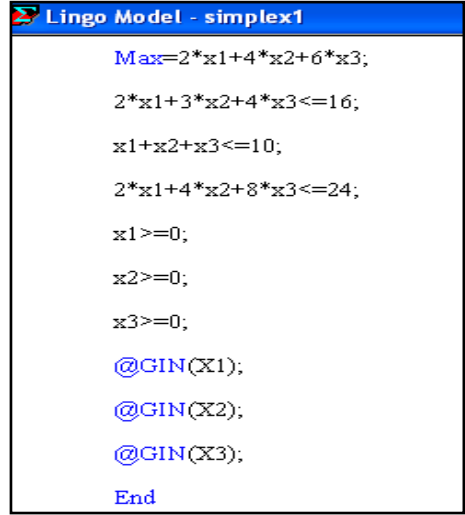

**Şekil 1. Lingo'da denklemlerin Yazılması**

Çöz düğmesinin onaylanması ile şekil 2'deki sonuçlara ulaşılmıştır.

| Solution Report - simplex1     |          |                  |              |
|--------------------------------|----------|------------------|--------------|
| Global optimal solution found. |          |                  |              |
| Objective value:               |          | 22,00000         |              |
| Objective bound:               |          | 22,00000         |              |
| Infeasibilities:               |          | 0.000000         |              |
| Extended solver steps:         |          | 0                |              |
| Total solver iterations:       |          | з                |              |
|                                |          |                  |              |
| Model Class:                   |          | PILP             |              |
|                                |          |                  |              |
| Total variables:               | 3        |                  |              |
| Nonlinear variables:           | 0        |                  |              |
| Integer variables:             | з        |                  |              |
|                                |          |                  |              |
| Total constraints:             | 7        |                  |              |
| Nonlinear constraints:         | $\Omega$ |                  |              |
|                                |          |                  |              |
| Total nonzeros:                | 15       |                  |              |
| Nonlinear nonzeros:            | $\Omega$ |                  |              |
|                                | Variable | Value            | Reduced Cost |
|                                | X1       | 0.000000         | $-2.000000$  |
|                                | X2       | 4,000000         | $-4.000000$  |
|                                | X3       | 1,000000         | $-6.000000$  |
|                                |          |                  |              |
|                                | Row      | Slack or Surplus | Dual Price   |
|                                | 1        | 22.00000         | 1,000000     |
|                                | 2        | 0.000000         | 0.000000     |
|                                | з        | 5.000000         | 0.000000     |
|                                | 4        | 0.000000         | 0.000000     |
|                                | 5        | 0.000000         | 0.000000     |
|                                | 6        | 4,000000         | 0.000000     |
|                                | 7        | 1.000000         | 0.000000     |

**Şekil 2. Lingo Çözüm Raporu**

 $X_2=4$ ,  $X_3=1$  ve Maksimum Z=22 olarak bulunmuştur. Bu sonuçlar klasik çözüm ile aynıdır.

# **4. Excel Çözümü**

Excel'de doğrusal programlama problemlerinin çözümü için öncelikle çözücü (solver) eklentisinin aktif hale getirilmesi gerekir. Bunun Şekil.1'de de görüldüğü gibi Araçlar menüsünden Eklentiler tıklanır.

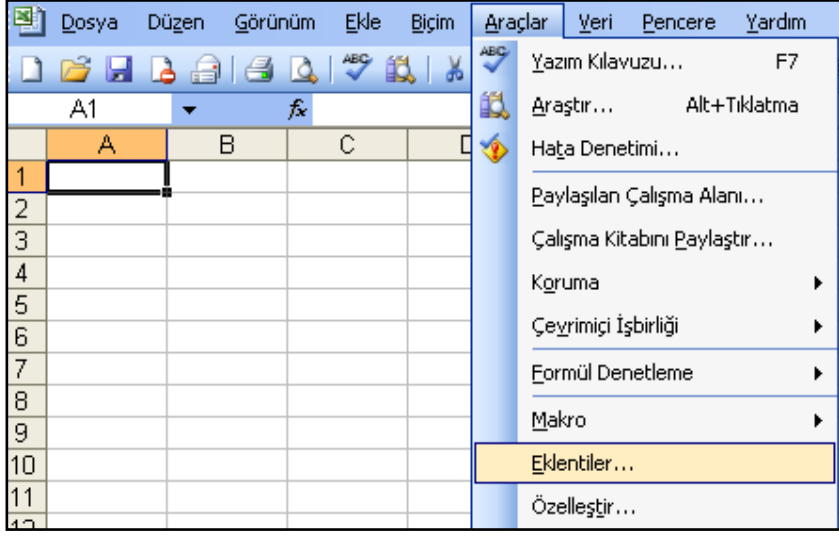

**Şekil 3. Araçlar menüsü ve Eklentiler**

*1339*

Eklentiler tıklandıktan sonra Şekil.2'de görüldüğü gibi eklentiler penceresi açılacaktır. Buradan Çözücü Eklentisi onay kutusu seçilerek Tamam düğmesi onaylanır.

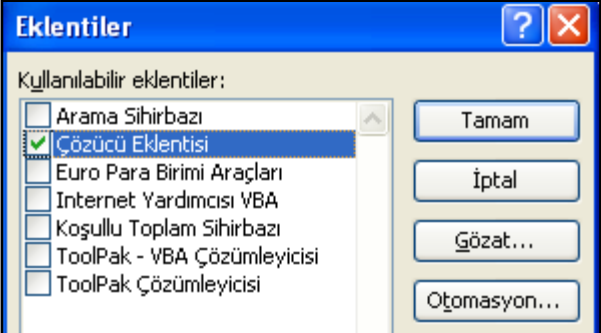

# **Şekil 4. Excel Çözücüsün Aktifleştirilmesi**

Çözücü eklentisi aktif hale getirildikten sonra Excel çalışma sayfasında uygun hücrelere fonksiyonun amaç ve kısıtlayıcı denklemleri yerlerine yazılabilir. Şekil.5'teki gibi denklemlerde kullanılan her bir değişken için, Excel'de de bir değişken tanımlanır ve başlangıç değerleri için tümünün altına 0 (sıfır) değeri atanır.

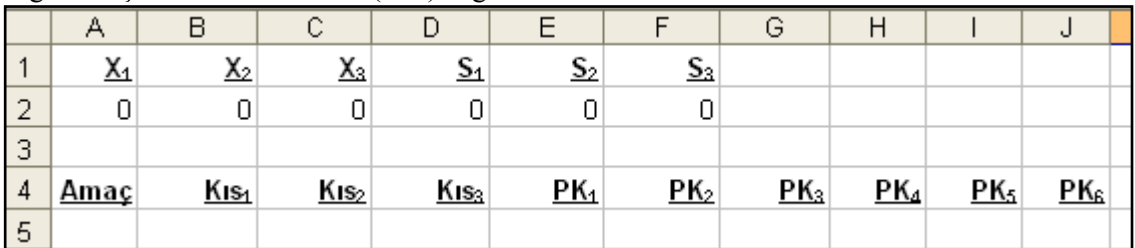

# **Şekil 5. Değişkenlerin Tanımlanması**

Değişken tanımlama işleminden sonra her bir fonksiyonun yerlerine yazılması gerekir. Şekil 5'te belirtilen alan tanımlarına göre A5 hücresine izleyen biçimde amaç fonksiyonu yazılır.

#### Amac  $\overline{4}$

# $5$  = 2\*A2+4\*B2+6\*C2+0\*D2+0\*E2+0\*F2

B5 hücresine izleyen biçimde Birinci kısıtlayıcı fonksiyon yazılır.

# Kıs1

# =2\*<mark>A2+3\*B2+4\*C2+1\*D2-16</mark>

C5 hücresine izleyen biçimde İkinci kısıtlayıcı fonksiyon yazılır.

# Kıs2

# $=$ A2+B2+C2+1\*E2-10

D5 hücresine izleyen biçimde Üçüncü kısıtlayıcı fonksiyon yazılır.

Kıs3

 $=2+A2+A*B2+B*C2+1*F2-24$ 

Pozitif Kısıtlayıcılar da izleyen biçimdeki gibi girilir.

Pozitif Kısıtlama<sub>1</sub>

# PK1

# $= A2$

Bütün fonksiyon ve kısıtlayıcı değişkenler yerlerine yazıldıktan sonra amaç fonksiyonunun bulunduğu hücre aktif hücre olarak belirlenmeli (ġekil 5 göre A5 hücresi) ve Araçlar menüsünden Çözücü seçilmelidir. Çözücü seçildiği anda aĢağıdaki Ģekilde de görüldüğü gibi hedef hücre amaç fonksiyonun bulunduğu hücre olarak yansıyacaktır.

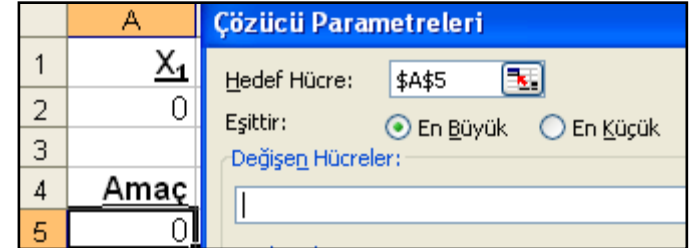

#### **Şekil 6.Hedef Hücre Seçimi**

Hedef hücre tespitinden sonra sıra değişecek hücrelere gelecektir. Buradaki amaç her bir X değişkeninin değerini bulmak olduğuna göre şekil 7'de olduğu gibi A2'den F2'ye kadar olan alanlar seçilmelidir.

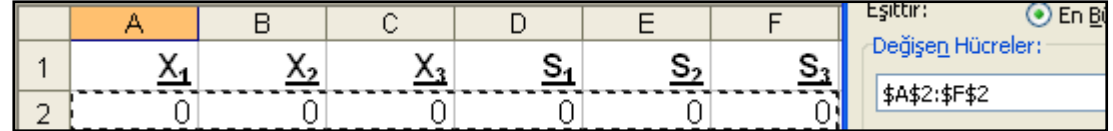

### **Şekil 7. Değişecek Hücreler**

Değişecek hücrelerin eklenmesinden sonra kısıtlayıcılar da Çözücü parametrelerine eklenmelidir. ġekil 8'da görüldüğü gibi, Ekle düğmesi tıklanırsa her bir kısıtlayıcının seçime imkân veren alanlar ortaya çıkacaktır.

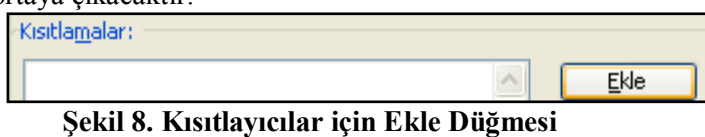

Birinci kısıtlayıcı denklem mantıksal işleve  $(\leq)$  dikkat edilerek uygun biçimde eklenmelidir.

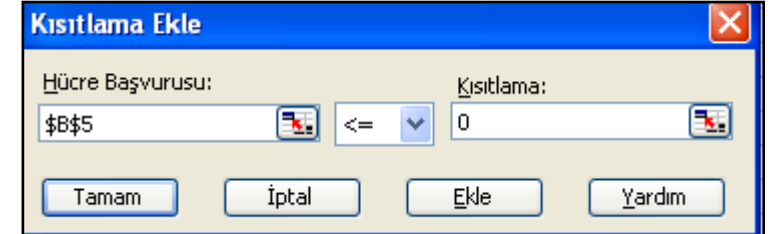

**Şekil 9. Birinci Kısıtlayıcının Eklenmesi**

Benzer biçimde diğer kısıtlayıcılar da eklenir:

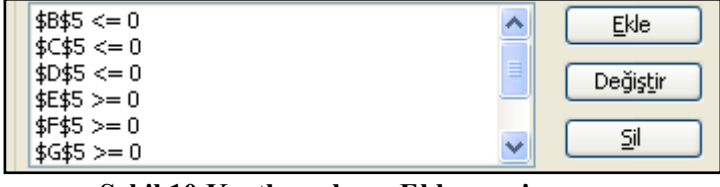

### **Şekil 10.Kısıtlayıcıların Eklenmesi**

Amaç fonksiyonu ve kısıtlayıcı denklemler yerine yazıldıktan sonra şekilde Şekil 11'de görülen Çöz düğmesi tıklanır ve böylece çözüme ulaşılmış olur.

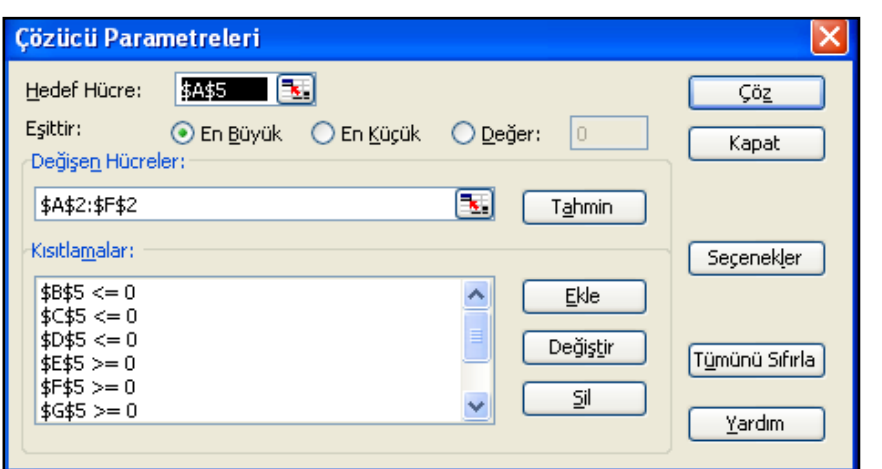

**Şekil 11. Çözücü Parametreleri ve Çöz Düğmesi**

Çöz düğmesinin tıklanmasından sonra şekil.10'daki sonuçlar elde edilmiştir.

|                | А           | В         | C                                                                      | D                 | E         |                | G      | Н |  |  |  |
|----------------|-------------|-----------|------------------------------------------------------------------------|-------------------|-----------|----------------|--------|---|--|--|--|
|                | χ,          | <u>X,</u> |                                                                        | $\underline{s}_1$ | <u>s,</u> | $S_{3}$        |        |   |  |  |  |
| 2              |             |           |                                                                        |                   |           |                |        |   |  |  |  |
| 3              |             |           | Çözücü Sonuçları                                                       |                   |           |                |        |   |  |  |  |
| 4              | <u>Amaç</u> |           |                                                                        |                   |           |                |        |   |  |  |  |
| 5              | 22          | buldu.    | Çözücü, tüm koşulları ve sınırlamaları sağlayan bir çözüm-<br>Raporlar |                   |           |                |        |   |  |  |  |
| 6              |             |           | <b>Yanıt</b><br>ᄉ                                                      |                   |           |                |        |   |  |  |  |
| $\overline{7}$ |             |           | ⊙ Çözümü Sakla<br>Duyarlılık                                           |                   |           |                |        |   |  |  |  |
| 8              |             |           | Sinirlamalar<br>◯ Özgün <u>D</u> eğerleri Yeniden Yükle                |                   |           |                |        |   |  |  |  |
| 9              |             |           |                                                                        |                   |           |                |        |   |  |  |  |
| 10<br>. .      |             | Tamam     |                                                                        | İptal             |           | Senaryo Kaydet | Yardım |   |  |  |  |

**Şekil 2. Çözüm Sonuçları**

AĢağıdaki örnekte ise simpleks yöntemin minimizasyon örneğinin Excel çözümü verilmiştir.

Minimizasyon Z=16x<sub>1</sub>+10x<sub>2</sub>+24x<sub>3</sub> Kısıtlayıcılar  $2x_1+x_2+2x_3\geq 2$  $3x_1+x_2+4x_3 \geq 4$  $4x_1+x_2+8x_3\geq 6$ ve  $x_1, x_2, x_3 \geq 0$ 

Simpleks yöntemin maksimizasyon örneğinde olduğu gibi minimizasyonda da hücreler aynı Ģekilde tanımlanır ve denklemler hücrelere aynı Ģekilde girilir.

|   |                                  |      |      |                  |                 |     | ີ               |          |                 |  |
|---|----------------------------------|------|------|------------------|-----------------|-----|-----------------|----------|-----------------|--|
|   |                                  |      |      |                  |                 |     | ن               |          |                 |  |
|   |                                  |      | v    |                  | $\sim$          |     |                 |          |                 |  |
|   |                                  |      |      |                  |                 |     |                 |          |                 |  |
| o |                                  |      |      |                  |                 |     |                 |          |                 |  |
| 4 | Amaç                             | Kıs, | Kis, | Kis <sub>3</sub> | PK <sub>1</sub> | PK, | PK <sub>3</sub> | $PK_{4}$ | PK <sub>s</sub> |  |
| 5 | 16*A2+10*B2+24*C2+0*D2+0*E2+0*F2 |      |      |                  |                 |     |                 |          |                 |  |

**Şekil 3. Değişkenlerin Tanımlanması**

Amaç denklemi, kısıtlayıcılar ve pozitif kısıtlayıcılar ilgili hücrelere yazıldıktan sonra amaç fonksiyonun bulunduğu hücre aktif hücre olarak belirlenir ve Çözücü seçilir. Sekil 14'de görüldüğü gibi **En Küçük** radyo düğmesi iĢaretlenir ve kısıtlayıcı denklemlerin yazıldığı hücreler seçildikten sonra isaretlerin yönü ayarlanır.

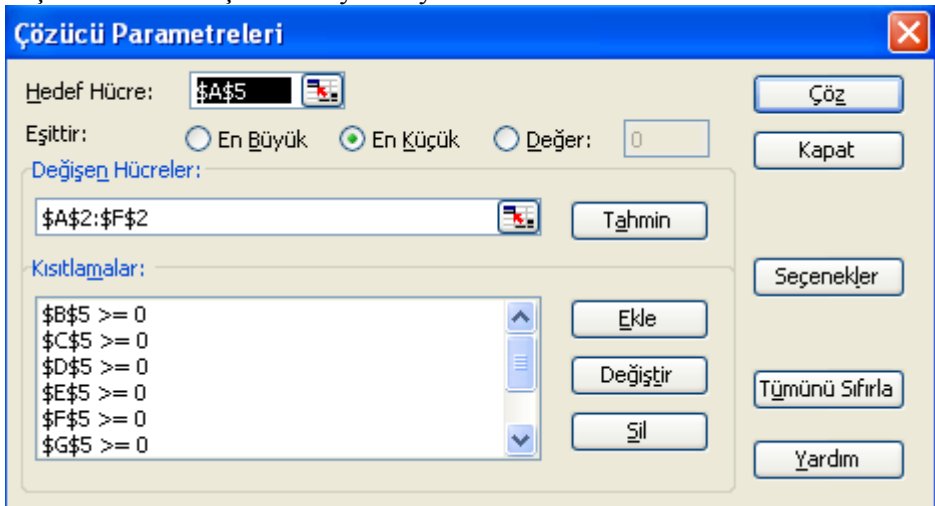

### **Şekil 4. Çözücü Parametrelerinin Girilmesi**

Gerekli seçimler yapıldıktan sonra Çöz düğmesi onaylanır ve Sekil 15'teki sonuclara ulaşılır.

|   |      |        |                                                           |  |           |  | G |  |  |  |  |
|---|------|--------|-----------------------------------------------------------|--|-----------|--|---|--|--|--|--|
|   |      |        | <u>x,</u>                                                 |  | <u>s,</u> |  |   |  |  |  |  |
| 2 |      |        | 0,25                                                      |  |           |  |   |  |  |  |  |
| 3 |      |        |                                                           |  |           |  |   |  |  |  |  |
| 4 | Amaç |        | Çözücü Sonuçları                                          |  |           |  |   |  |  |  |  |
| 5 |      | buldu. | Çözücü, tüm koşulları ve sınırlamaları sağlayan bir çözüm |  |           |  |   |  |  |  |  |
| 6 |      |        | Raporlar                                                  |  |           |  |   |  |  |  |  |
|   |      |        | Yanıt<br>$\mathbb{A}$<br>⊙ Çözümü Sakla<br>Duyarlılık     |  |           |  |   |  |  |  |  |
| 8 |      |        | Sinirlamalar<br>Özgün Değerleri Yeniden Yükle             |  |           |  |   |  |  |  |  |

**Şekil 5. Minimizasyon Çözüm Sonuçları**

### **5. Sonuç**

Klasik olarak hesaplanan Tablo 4'teki çözüm tablosu, ticari bir yazılım olan Lingo ile hesaplanan Şekil 2'deki çözüm raporu ve Excel ile hesaplanan Şekil 12'deki hücre değerlerindeki sonuçlardan anlaşılacağı gibi maksimizasyon çözümünde  $X_2=4$ ,  $X_3=1$  ve Z=22 olarak bulunmuştur. Benzer şekilde Şekil 15'teki hücrelerdeki sonuc değerlerinden anlaşılacağı gibi minimizasyon çözümünde  $X_1=1$ ,  $X_3=0.25$  ve Z=22 olarak bulunmuştur. Maksimizasyon örneğinde hem klasik olarak elle yapılan çözümde, hem Lingo ile elde edilen çözümde ve hem de Excel ile yapılan çözümde aynı sonuca ulaĢılmıĢtır. Minimizasyon örneğinde kullanılan denklemler, maksimizasyon örneğindeki denklemin dualidir ve dolayısıyla aynı sonuca ulaşılmıştır. Bu sonuçlardan da anlaşıldığı gibi, doğrusal programlamada kullanılan simpleks yöntem, ayrıca bir ticari yazılıma gerek duyulmaksızın Excel ile rahatlıkla çözülebilir.

**KAYNAKÇA**

- ALAN, M. Ali ve YEŞİLYURT, Cavit, Doğrusal Programlama Problemlerinin Excel ile **Çözümü**, İİBF Dergisi, 2004, Cilt:5, Sayı:1, ss:151–162.
- DOĞAN, Ġbrahim, **Yöneylem Araştırması Teknikleri ve İşletme Uygulamaları**, Bilim Teknik Yayınları, İstanbul, 1995.
- ESİN, Alptekin, Yöneylem Araştırmasında Yararlanılan Karar Yöntemleri, Ankara, 1988.
- HALAÇ, Osman, **Kantitatif Karar Verme Teknikleri (Yöneyle Araştırması)**, Alfa Basım Yayım Dağıtım, 4. Baskı, İstanbul, 1995.
- HİLLİER Frederick S. And LİEBERMAN Gerald J., **Introduction To Operations Research**, Seventh Edition, Mc Graw Hill, New Yok, 2001.
- KARA, Ġmdat, **Doğrusal Programlama**, Bilim Teknik Yayınevi, Ankara, 2000.
- KOBU, Bülent, **İşletme Matematiği**, , Avcıol Basım Yayın, İstanbul, 1997.
- TAHA, Hamdy A. **Yöneylem Araştırması** (Çev: ġ.Alp Boray-ġakir Esnaf) Literatür Yayınları, İstanbul, 2007
- ÖZTÜRK, Ahmet, **Yöneylem Araştırması**, Ekin Kitabevi, Bursa, 2002.
- WATERS, Donald, **Quantative Methods for Business**, Second Edition, Universty Of Calgary, Addison-Wesley Longman Publishing Company, New York, 1997.
- YAVUZ, Uğur, Excel 97, Atatürk Üniversitesi Yayın No:214, Erzurum, 1999.